## **Statistik**

Der Menüpunkt **Statistik** dient zur Übersicht über die Entwicklung des Saldos und der Überstunden**.** Durch diesen Menüpunkt haben Mitarbeiter mit Leitungsfunktion die Möglichkeit, diese Konten ihrer Mitarbeiter zu monitoren. Durch die Auswahl einer Abteilung und die Betätigung des Abfrage-Buttons wird die monatliche Statistik der gewünschten Abteilung angezeigt.

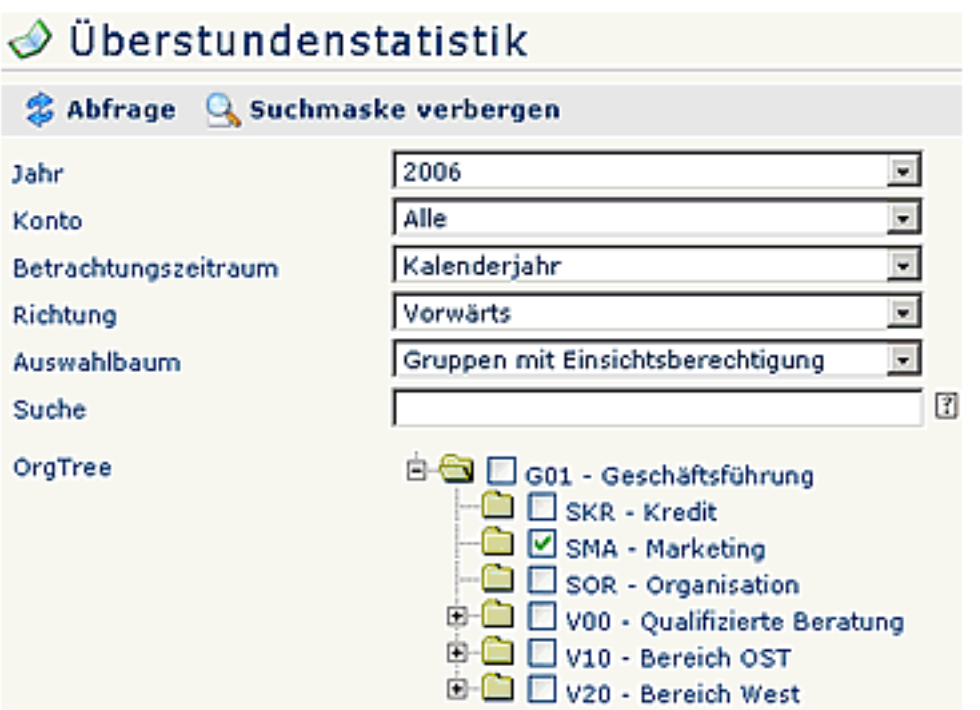

- **Jahr** Auswahl der gewünschten Jahreszahl
- **Konto** Auswahl des Kontos: Alle, Saldo, Summe
- **Betrachtungszeitraum** Kalenderjahr oder die letzten 12 Monate (optional einstellbar)
- **Richtung** vorwärts, rückwärts
- **Auswahlbaum**  Gruppen mit Einsichtsberechtigung oder Alle Gruppen
- **Suche** Suche nach einem bestimmten Begriff (beispielsweise einer Abteilung oder eines Namens)
- **Organigramm** Durch Anhaken einer Abteilung (z.B. Marketing SMA) wird die Kalenderübersicht aller Mitarbeiter dieser Abteilung angezeigt. Durch einen Doppelklick auf eine Abteilung werden auch alle Unterabteilungen markiert.

Durch die Pfeil-Buttons kann das Jahr gewechselt werden. Das "Drucken" Feld bereitet die Daten druckfähig auf.

## Oberstundenstatistik

Sabfrage Q Suchmaske anzeigen

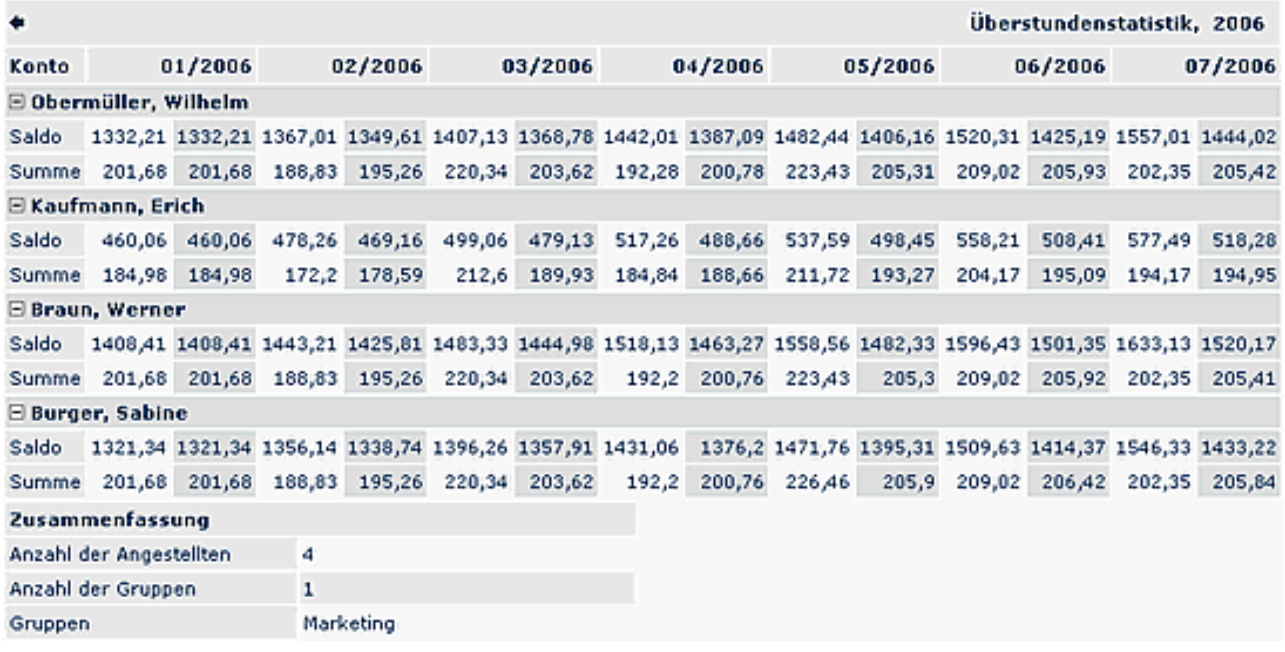

## **Verweise**

[Konfiguration für den Administrator](http://extranet.workflow.at/daisy/webdesk-manual/g1/5739-dsy/g1/g2/362-dsy/966-dsy.html)<sup>1</sup>

1. /daisy/webdesk-manual/g1/5739-dsy/g1/g2/362-dsy/966-dsy.html

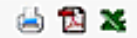